Guide for the correct installation procedure.

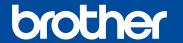

# Quick Setup Guide

The latest manuals are available at Brother Solutions Center: http://solutions.brother.com/. Not all models are available in all countries.

NOTE:

Version 0

#### Unpack the machine and check the components

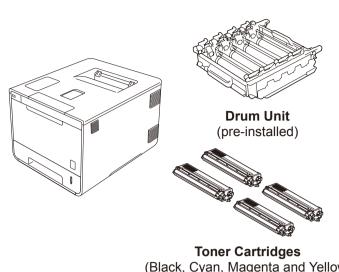

**Waste Toner Box** 

(pre-installed)

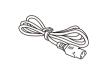

**Power Cord** 

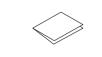

**Quick Setup Guide** 

· You must purchase the correct interface cable for the interface you

**USB** cable We recommend using a USB 2.0 cable (Type A/B) that is no more than 6 feet (2 meters) long.

Read the Product Safety Guide first, and then read this Quick Setup

• The components included in the box and the AC power plug

• The illustrations in this Quick Setup Guide are based on the

connection may differ depending on your country.

Use a straight-through Category 5 (or greater) twisted-pair cable for 10BASE-T or 100BASE-TX Fast Ethernet Network.

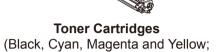

pre-installed)

**Belt Unit** (pre-installed)

CD-ROM

**Product Safety Guide** 

# Remove the packing material from the machine

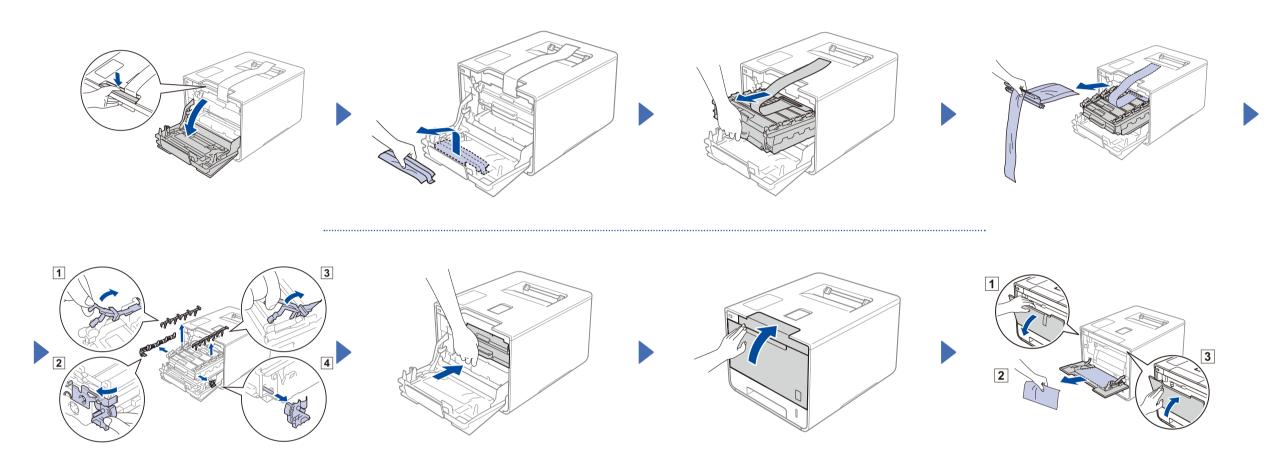

### Load paper in the paper tray

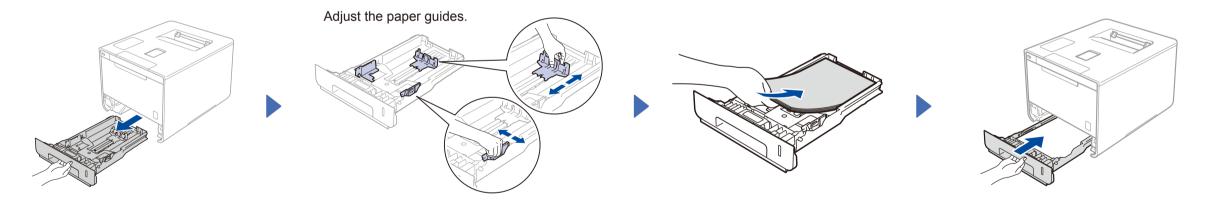

#### Connect the power cord and turn on the machine

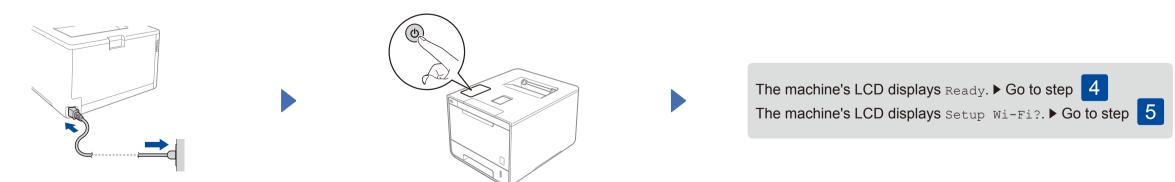

#### Select your language

- Press ▲ or ▼ to display General Setup, and then press OK.
- Press OK to select Local Language.
- Press ▲ or ▼ to select your language, and then press **OK**. Go to step 6

# Wireless setup for WLAN models only

If the machine's LCD displays Setup Wi-Fi? after you turn on, do one of the following:

(To change the language) Press ▼ to select No, and then back to step 4.

(To connect your computer)

Press ▼ to select No, and then go to step 6.

(To connect your mobile device) Press ▲ to select Yes, and then go to Print using your mobile device in step 6.

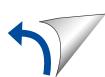

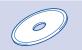

#### Configuration using the CD-ROM (Windows®)

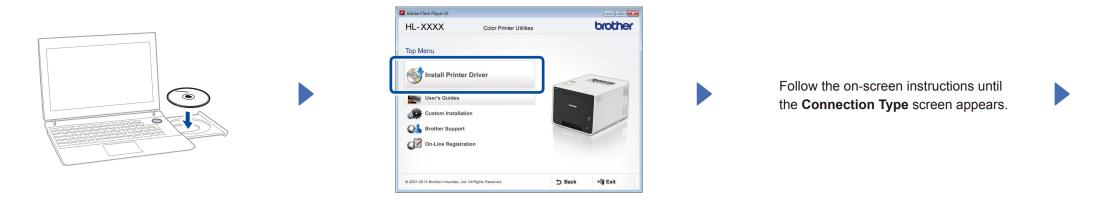

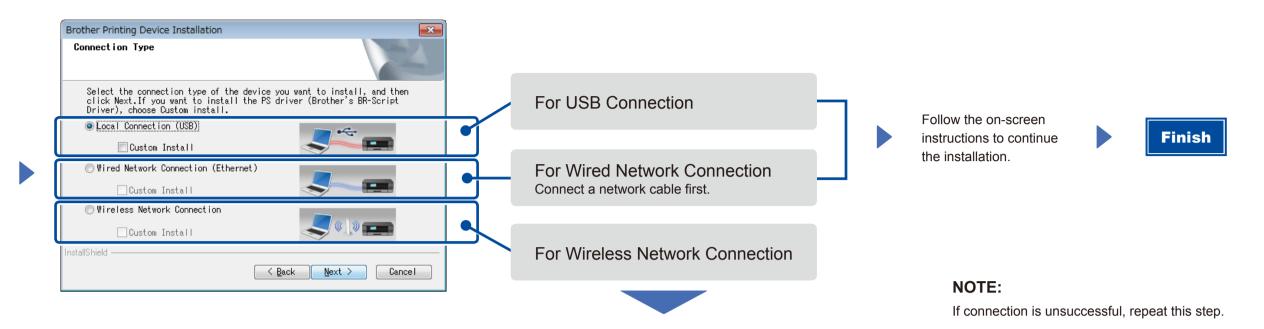

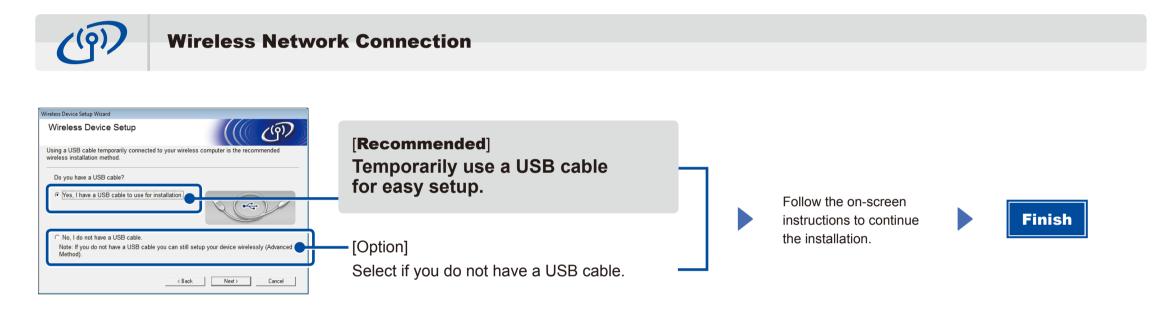

NOTE:

If connection is unsuccessful, repeat this step.

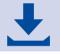

Configuration without using the CD-ROM (Windows® without CD-ROM drive or Macintosh)

Download the full driver and software package from the Brother Solutions Center. (For Windows®) solutions.brother.com/windows (For Macintosh) solutions.brother.com/mac

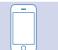

#### Print using your mobile device

Print from your mobile devices using our free application "Brother iPrint&Scan".

1. Connect the machine and wireless LAN access point/router from the machine's control panel.

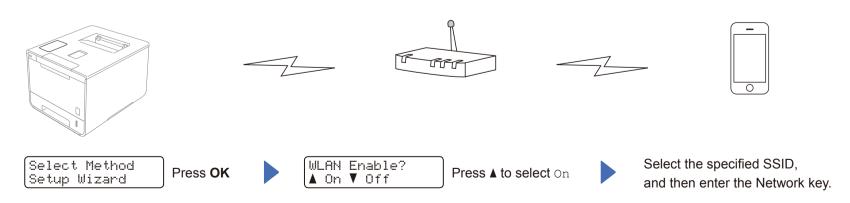

2. Download "Brother iPrint&Scan" to start using your machine with mobile devices. solutions.brother.com/ips

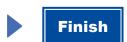